# **3. ZIP Package Contents**

- [3. Package Contents Overview](#page-0-0)  $\bullet$ 
	- [XML Contents of ZIP Packages](#page-0-1)
	- [Articles](#page-0-2)
		- [Journal Articles](#page-0-3)
			- [Journal issue-level files](#page-0-4)
			- [Issue cover image caption](#page-0-5)
			- [Issue cover image](#page-0-6)
			- [Proceeding articles](#page-0-7)
		- [Replacements](#page-0-8)
- [Books](#page-1-0) [Assets](#page-1-1)
	- [File Naming Convention](#page-1-2)
	- [Accepted File Types](#page-1-3)
	- [Content PDFs](#page-2-0)
		- [Book Level Asset Files](#page-2-1)
		- [Link to PDF of content](#page-2-2)
		- [File format](#page-2-3)
		- [Color space](#page-3-0)
		- [File size and quality](#page-3-1)

# <span id="page-0-0"></span>**3. Package Contents Overview**

The Zipline tool is configured to validate a series of packaging rules and checks against the XML. These checks are necessary to enforce the package requirements on the Silverchair Platform. Each requirement is set with data integrity in mind and ease to make updates to content as it is loaded to Zipline. For both articles and books loaded to Zipline, a general convention of each .ZIP file is to include separate folders for assets and XML. Zipline accepts a wide range of file types for assets and connects each file to specific content items via references to the asset in the XML file.

# <span id="page-0-1"></span>XML Contents of ZIP Packages

## <span id="page-0-2"></span>**Articles**

#### <span id="page-0-3"></span>**Journal Articles**

For Journal content, each ZIP file must contain content from the same issue, or only articles of the same life-cycle type. A ZIP file containing Publish Ahead of Print (PAP) articles cannot also contain articles for an issue, nor can it contain any Just Accepted Manuscripts (JAM). A ZIP file containing an issue must contain files only for that single issue.

When a new issue contains the final print version of articles formerly published as Publish Ahead of Print or Just Accepted Manuscript, these articles should be included with the issue. Both the PAP or JAM and the final version of the article must have the same DOI so that the system can match the final version with the PAP or JAM version. The system will replace the PAP or JAM with the final version upon publication of the issue. For more information on replacements, please reference the visual diagram on [19. Zipline Visual Diagrams.](https://confluence.silverchair.com/display/Z3/19.+Zipline+Visual+Diagrams)

#### <span id="page-0-4"></span>**Journal issue-level files**

Issue-level files such as the cover, front matter, back matter must be present in the **Assets** folder to be imported and attached to the issue. The files must also be identified in the Issue Manifest XML file. If issue-level files are already associated to an issue, and another import contains an issue-manifest file and issue-level files, the new import will replace the files from the previous import. However, new imports will not delete previously imported issue-level files.

#### <span id="page-0-5"></span>**Issue cover image caption**

Captions to cover images can be included in a text file. The text file must be a simple text file, not rich text. HTML markup is allowed.

#### <span id="page-0-6"></span>**Issue cover image**

Assets for issue cover images must be supplied in one of the following file formats: .bmp, .gif, .jpeg, .tif, .tiff, or .png. If the file format for an issue cover image does not match one of the accepted formats (like a .pdf), then the image will not display.

## <span id="page-0-7"></span>**Proceeding articles**

Proceeding article ZIP files may contain:

- A single proceeding
- $\bullet$ Multiple proceedings belonging to the same volume
- Multiple proceedings belonging to different volumes within the same conference
- Multiple proceedings belonging to different volumes for more than one conference

<span id="page-0-8"></span>The system will check to see if the conference hierarchy exists for each proceeding and create the conference hierarchy if it does not.

### **Replacements**

Replacing an article requires that Zipline receives the entire article, including assets (images, tables, PDF) and XML; in other words, all files associated with the article must be included in the ZIP package.

## <span id="page-1-0"></span>**Books**

A ZIP package must contain either a single book file, or multiple book part files, but cannot mix both ("book part" here is used loosely to mean any chapterand part-like content, including a Part, Chapter, Section, Foreword, etc.). In other words, including two or more xml files with the root element of <book> will cause the package to fail. If a Zipline user needs to upload two separate books, they can split them into different .ZIP packages. If the package contains book part files (xml with a root element of <book-part-wrapper>, all files must be from the same book. If the book part files reference different books, all files will fail Zipline validation. However, book parts for a single book need not be supplied in a single ZIP package; they may be split across multiple ZIP packages for a given book.

To view details on what elements on a book file are imported or additional details around the contents of a book's XML, please reference the SCBITS Narrative. You can view the latest minor version on [Zipline User Guide](https://confluence.silverchair.com/display/Z3/Zipline+User+Guide).

## <span id="page-1-1"></span>Assets

All assets files must be referenced from content XML. Asset files are files other than the primary content—article, book, or book part—XML. These files include figure images, videos, audio, data supplements, issue cover images, book cover images, and other issue- and book-level ancillary files. Assets may include XML files; for example, a data supplement that is an XML file should be included in the Assets folder, not the XML folder.

## <span id="page-1-2"></span>**File Naming Convention**

Depending on the content type, asset file names must be unique at a certain level, specified in the following table. Even if two asset files have different extensions, their filenames should still be unique (i.e. do not name one file 123.tiff and another 123.png):

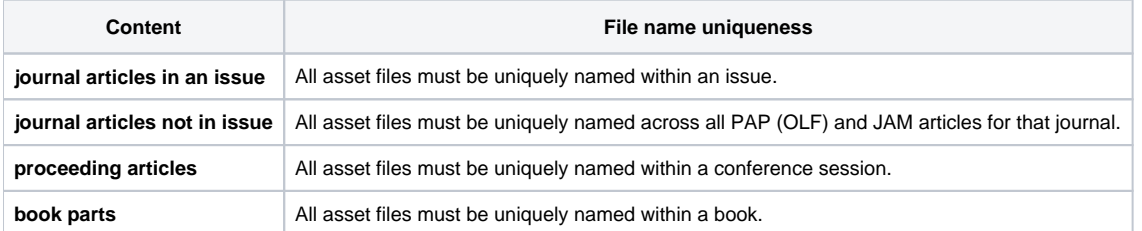

Silverchair suggests that publishers follow a file naming convention that helps identify content of the file. Silverchair does not require any particular naming convention. However, following a naming convention such as the example below can help aid in troubleshooting content loading and can help ensure unique file names across the content.

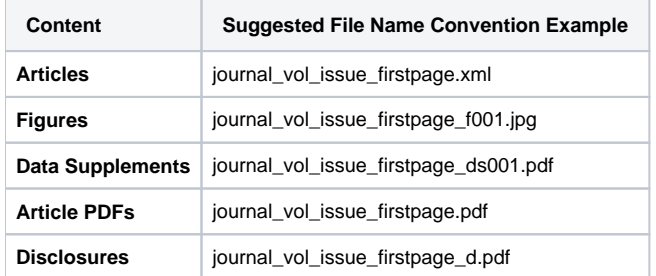

## <span id="page-1-3"></span>**Accepted File Types**

The following table lists the currently accepted file types for Assets files. They are cross referenced to the asset material that they can be used for. If you have files of a type that is not in this list, please contact Silverchair to have them added. Silverchair will not permit the following executable files in packages: BAT, CMD, EXE, BIN, DLL.

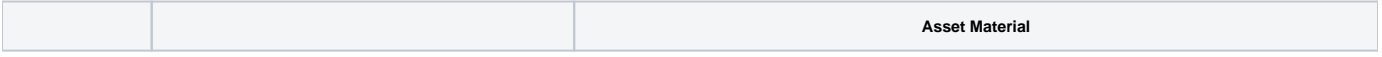

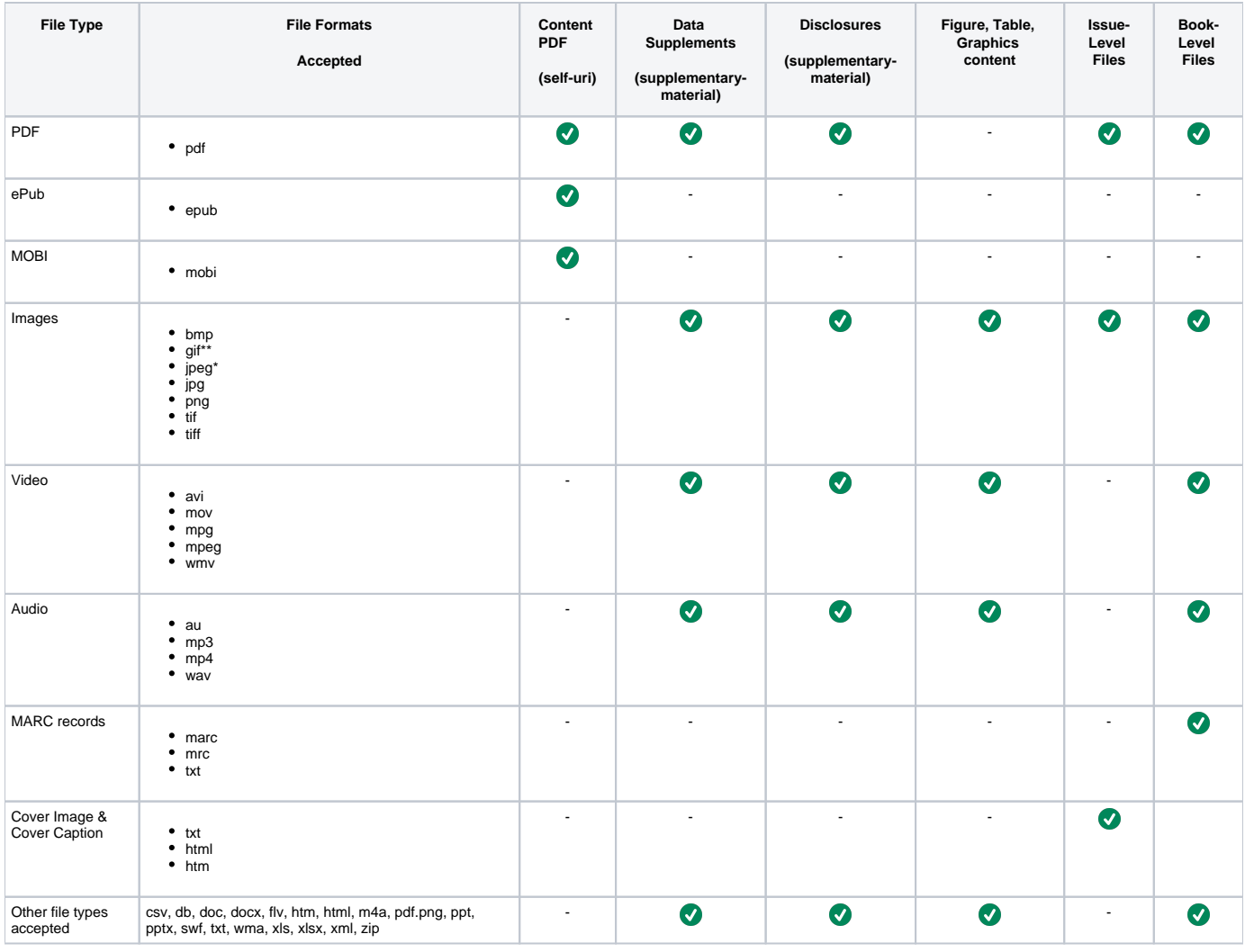

\* The "jpeg" extension is required for JPGs displaying on Amazon Kindle.

\*\* GIF files may not have a transparent background.

## <span id="page-2-0"></span>**Content PDFs**

If your content has a corresponding PDF, use print quality PDFs.

## <span id="page-2-1"></span>**Book Level Asset Files**

Books may have ancillary material at the book level such as a book cover, front matter, etc. that publishers want available on the site in non-html formats. To add book-level assets to the book, use the <supplementary-material> tag in the <book-meta>. PDFs must be used as the file extension for book supplementary material, with the exception of book cover images. For the cover image, other file extensions may be used such as PNG.

### <span id="page-2-2"></span>**Link to PDF of content**

To import a PDF and link it to an article or book/book part, use the <self-uri> element. Only file extension of PDF should be used with the <self-uri> element.

Note that we use SelectPDF to generate first page preview of PDFs. If that process fails due to errors in the PDF, a backup process is used, which may cause reduced image quality and issues with embedded fonts and metadata. If the backup process is used, a warning will be triggered in Zipline.

## <span id="page-2-3"></span>**Image specifications File format**

Silverchair's preferred web format is PNG-24, but all other formats listed above are acceptable.

- TIFF (and TIF) files submitted are converted to PNG-24 at the same size; all other formats retain their originally submitted types and specifications.
- JPG images are transformed to JPEG format
- EPS files cannot be loaded through Zipline, and must be converted to a web-based format or TIFF prior to loading.

Aside from the conversion of TIFF to PNG and JPG to JPEG, images submitted remain in their original state and become the default view/download for the large versions on the website. The package XML is updated within AWS with references to the updated extensions as well (which is used in downstream deposits).

#### <span id="page-3-0"></span>**Color space**

Submitted web formats retain their original color space (Index, RGB, Grey) when loaded through Zipline.

TIFFs are converted to RGB as their format is converted to PNG. For this reason, TIFFs in the bitmap color mode will result in an undesirably large file size. It is highly recommended that the color space for both bitmap and CMYK TIFFs be converted to RGB and the files resized before loading through Zipline.

#### <span id="page-3-1"></span>**File size and quality**

Image files loaded through Zipline should be of ideal web viewing size, since originals remain unchanged and are the default for the "View Large" window. There is no automated resizing of original image files. Files at print resolution will retain their resolution at full size and may hinder page-load time and usability. Likewise, image files that are too small for adequate web viewing will be further compromised at their smaller sizes.

The loading process automatically creates medium- and small-sized versions of the original images for display in appropriate windows on the page. The loading process also saves the filenames for all content types with lowercase formatting to the database and transforms the XML reference in Amazon Web Services to lowercase (if the filename contains uppercasing). This is done to ensure data quality and does not affect the front end display of the content. The 07 Dec 2017 resolved an issue for some articles saved to AWS where the database reference was saved as lowercase, but the filename stored in the XML reference remained as uppercase. The 25 Jan 2018 release performed remediation in the Content Archive in AWS to ensure that packages loaded to Zipline between 10/26/2017 and 12/7/2017 have assets and xml references with matching casing.

Images should be no larger than 1800 pixels wide or high, and no more than 2MB. Silverchair reserves the right to downsample any art larger than these specifications, while ensuring equivalent quality for web viewing. Additional charges may apply if submitted art is consistently outside of these specifications.

There is no lower limit to file size, since quality can vary widely based on image content, but originals should be easily viewed at 100% on screen in a standard browser.